# **Digital Signal Processing and Applications with the OMAP-L138 eXperimenter**

The program examples have been tested extensively using Code Composer Studio version 4.2.3 and (slightly) less extensively using Code Composer Studio version 5.1.0 and using both Windows XP and Windows 7 operating systems.

#### *To avoid possible target configuration problems*

Although communication with the eXperimenter board is via its inbuilt XDS100 JTAG emulator, when installing Code Composer Studio, select Spectrum Digital and Blackhawk emulators as shown below.

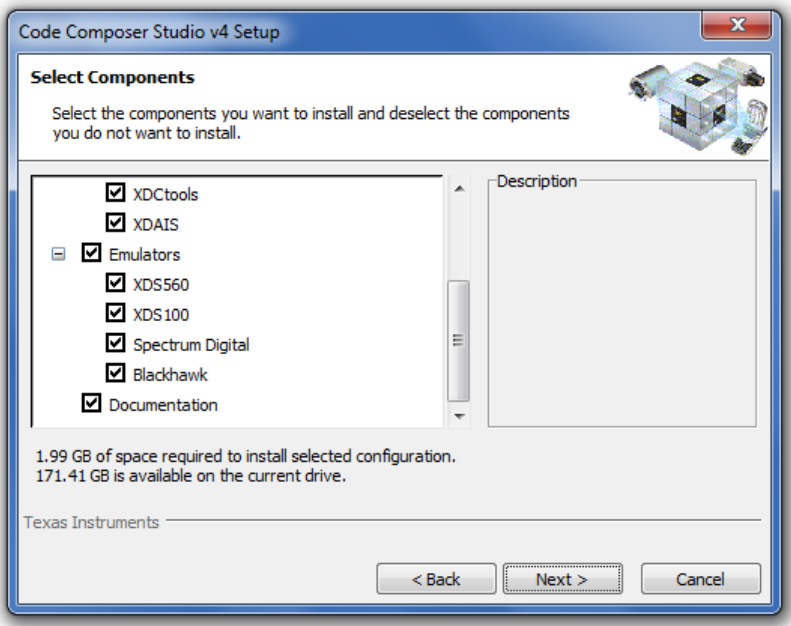

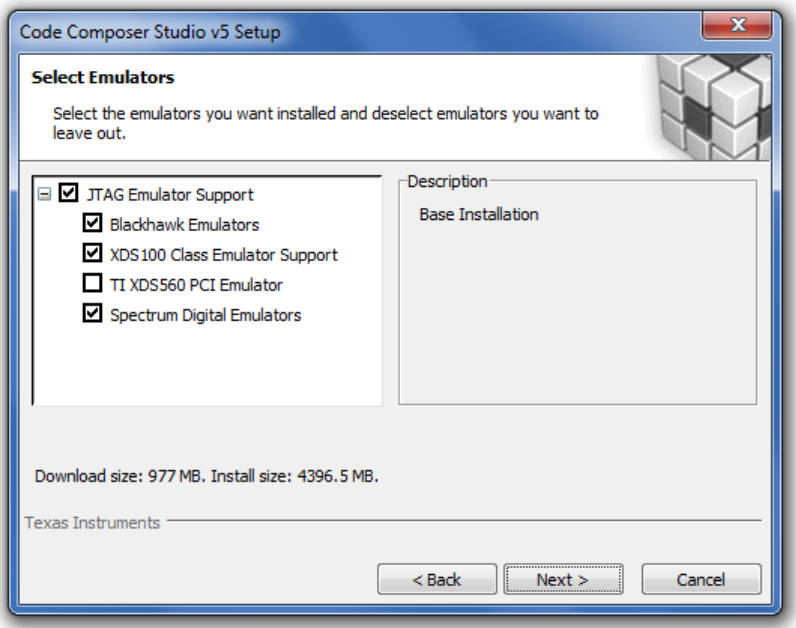

### *If you can't see any projects in the Project View window*

If you start Code Composer Studio selecting, for example, workspace c:\eXperimenter\L138\_chapter2 and no projects appear in the *C/C++* perspective *Project View* window, simply select *Project->Import Existing CCS/CCS Eclipse Project*, *Browse* the *search-directory* for c:\eXperimenter\L138\_chapter2, *Select All*, and click *Finish*. This will happen only the first time that you choose each different workspace.

## *If you've loaded and run a program, e.g. L138\_sine48\_buf\_intr.c, that should simply output a signal, but it didn't produce any analog output*

First check all hardware connections. Are your loudspeakers switched on? (it can happen to the best of us!)

In Code Composer Studio version 4, in the *Debug* perspective, try selecting *Target->CPU Reset* or *Target->System Reset*, followed by *Target->Restart* and then *Target->Run*. Alternatively try selecting *Target->Load->Reload Program* followed by *Target->Run*.

In Code Composer Studio version 5, the equivalent selections are *Run->CPU Reset*, etc.

In the C/C++ perspective, have a look at the *Build Options* for the project. Make sure that, as shown in Figures 1.23 and 1.24, the *C6000 Compiler Include Options* c:\eXperimenter\L138 support and c:\omapl138\bsl\inc and that the *C6000 Linker File Search Path* includes rts6740.lib and c:\omapl138\bsl\lib\evmomapl138\_bsl.lib.

#### *If you can't get a microphone to work with the board (e.g. with program L138\_echo\_intr.c)*

The following (relatively) inexpensive microphones have been used successfully with an analog, pre-ADC gain of 24 dB (see page 44).

#### *Konig Electronics unidirectional dynamic microphone KN-MIC10*

*Radio Shack unidirectional dynamic microphone #3303038*

#### *Sanyo MP-101 unidirectional dynamic microphone*

It appears that the most important aspects of a microphone's specification are:

*impedance 600 Ohms* and *sensitivity -72 dB*

A microphone having impedance 300 Ohms and sensitivity -52 dB has been tested and

found to give too faint an input signal.

#### *Regarding the use of Texas Instruments' optimised library DSPLIB*

During development of the program examples, this was installed at

c:\c674x-dsplib\_1\_03\_00\_01

and corresponding *C6000 Linker File Search Path* settings in the *Build Options* for certain projects are supplied. If the library is installed elsewhere, changes to the *Build Options* will be necessary.

The last sentence on page 7 should conclude "it was installed at  $c:\c674x$ dsplib\_1\_03\_00\_01." and NOT "it was installed at  $c:\C{6748\_dsp\_1\_00\_00\_11."}$